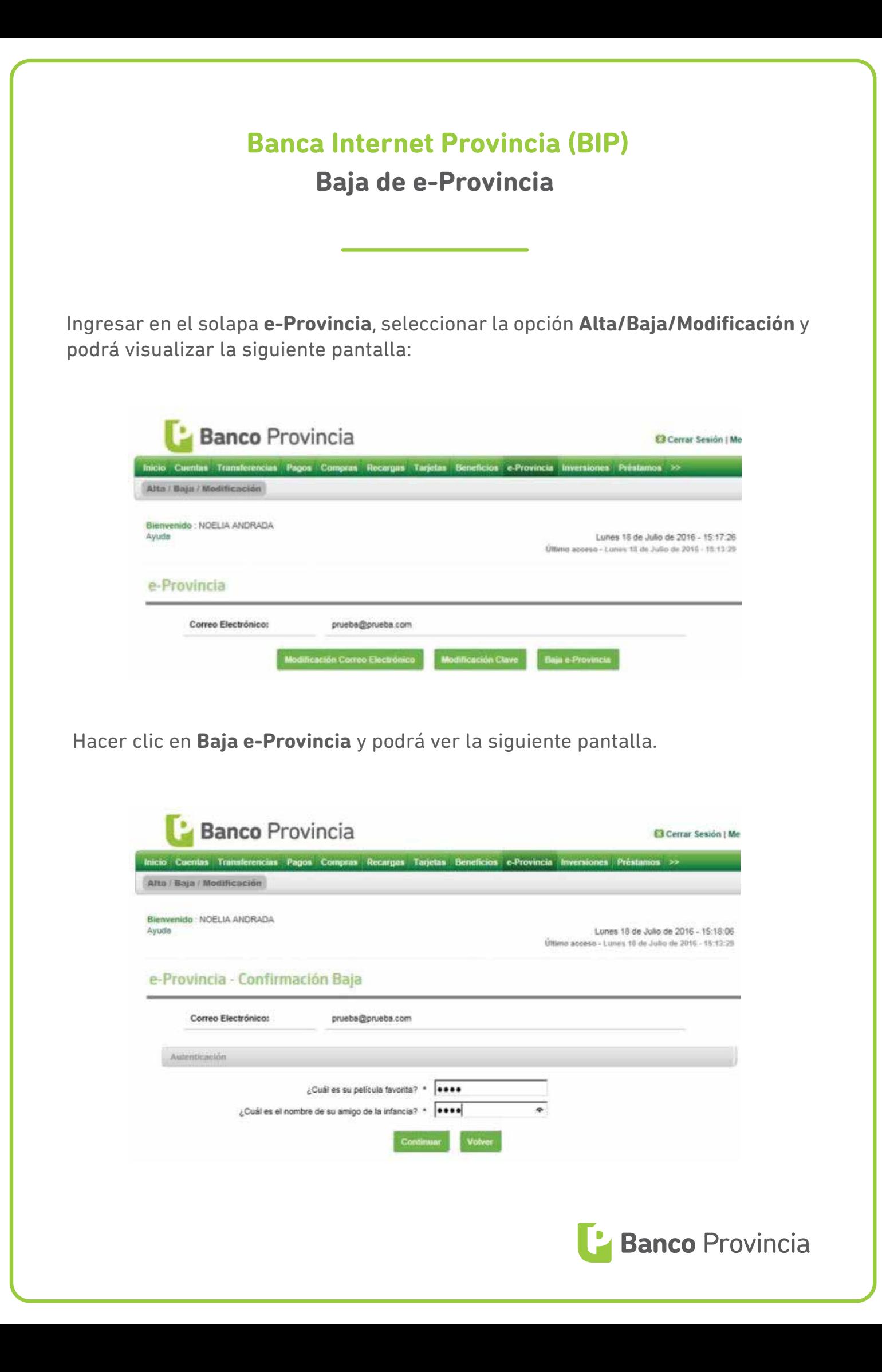

Luego deberá responder las preguntas de seguridad o ingresar su **clave BIP Token**, según corresponda. Si presiona **Continuar** eliminará su adhesión a e-Provincia.

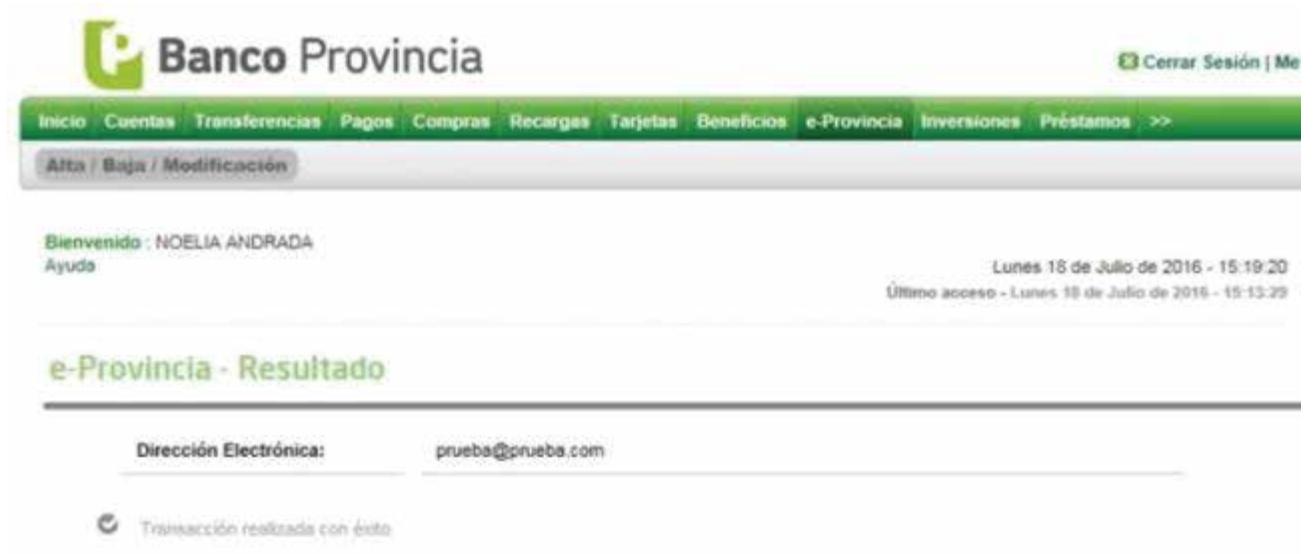

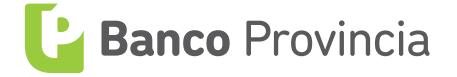